# crear con SCRATCH

#### Materiales de inicio a la programacion creativa

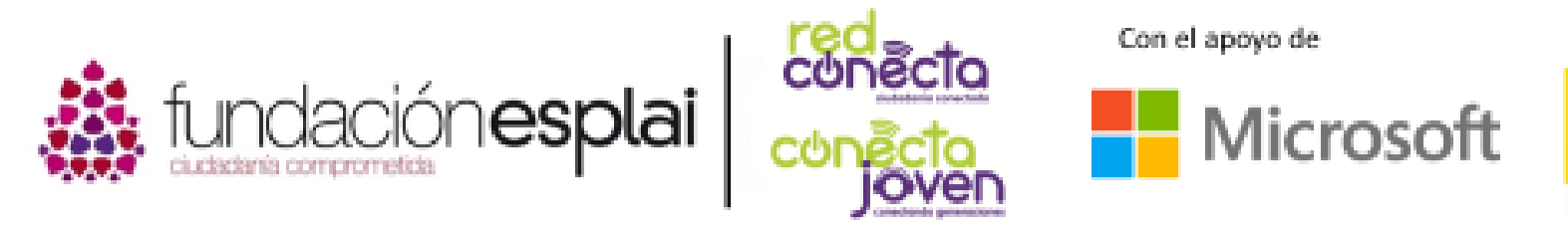

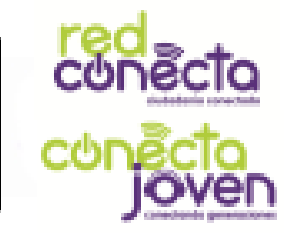

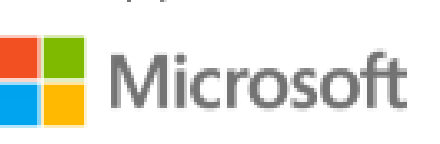

Financiado por

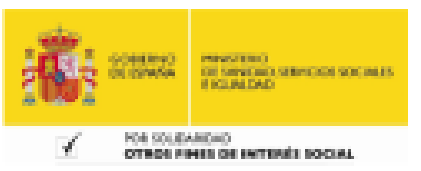

## 15. JUEGOS: DRAGON

Has aprendido mucho sobre Scratch hasta ahora. Ahora vas a poner todo en práctica mediante la creación de un juego. Tú eres el gato. Puede controlar dónde se encuentra en el escenario con el ratón del ordenador.

¡Evita el dragón enfurecido mientras puedas!

#### Lo que aprenderás:

- Cómo puedes hacer un juego con objetos y bloques.
- Cómo detectar cuando dos objetos se tocan.
- Cómo parar los objetos de un programa.

### Agregar el dragon

Agrega el objeto "Dragón" al proyecto. Agrega una variable global para todos los objetos, y dale el nombre de velocidad.

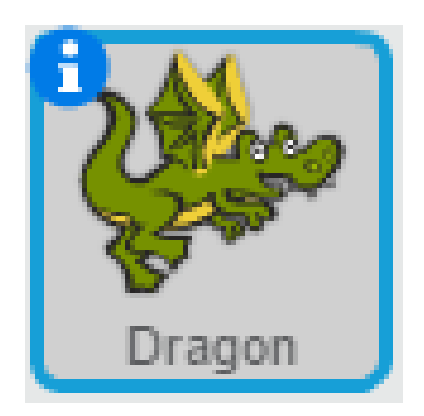

Objeto agregado llamado Dragón

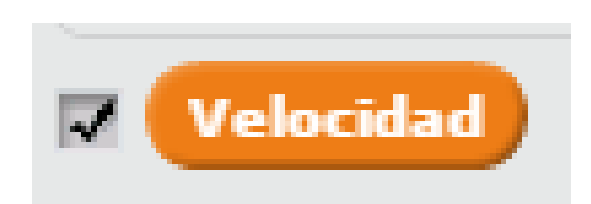

Variable agregada llamada Velocidad

### Haz que el dragon rebote

Elije el dragón en la lista de objetos y agrega este programa. Este es el programa de rebote con los bordes que usaste antes, pero con un ligero cambio. Ahora se controla la velocidad del dragón con una variable y pone el dragón en una dirección diferente en cada momento. Lee y ejecuta el programa. El Dragón rebota alrededor del escenario.

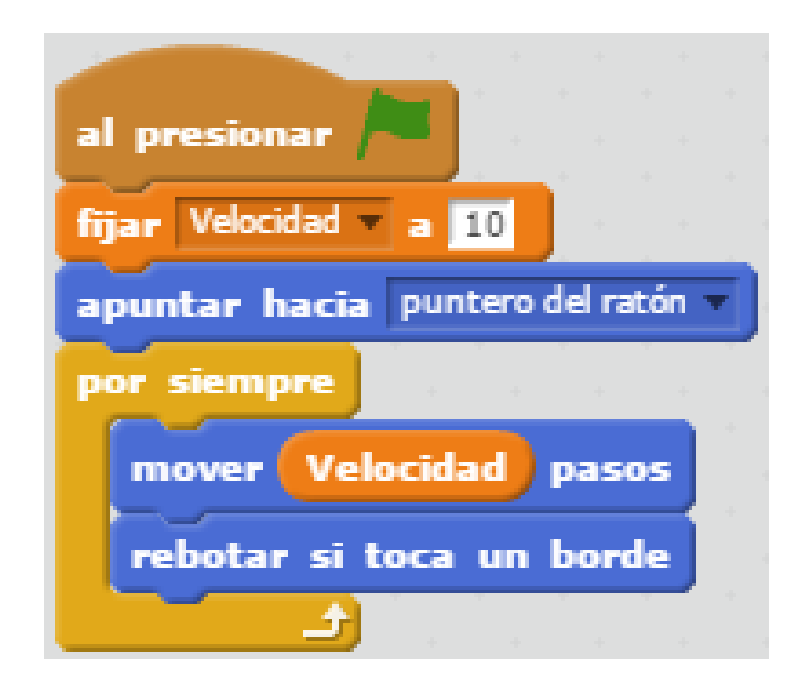

El dragón apuntará en una dirección diferente con cada vuelta del bucle.

### El puntero controla al gato

Ahora selecciona el gato en la lista de objetos y agrega este programa al gato. Lee atentamente la secuencia de instrucciones. El gato perseguirá al puntero del ratón. Dentro del bucle también verifica si está tocando al dragón. Si esto es cierto, se detiene el proyecto. Ejecuta el programa para comprobar que funciona.

#### Si la condición es cierta, se detiene el programa.

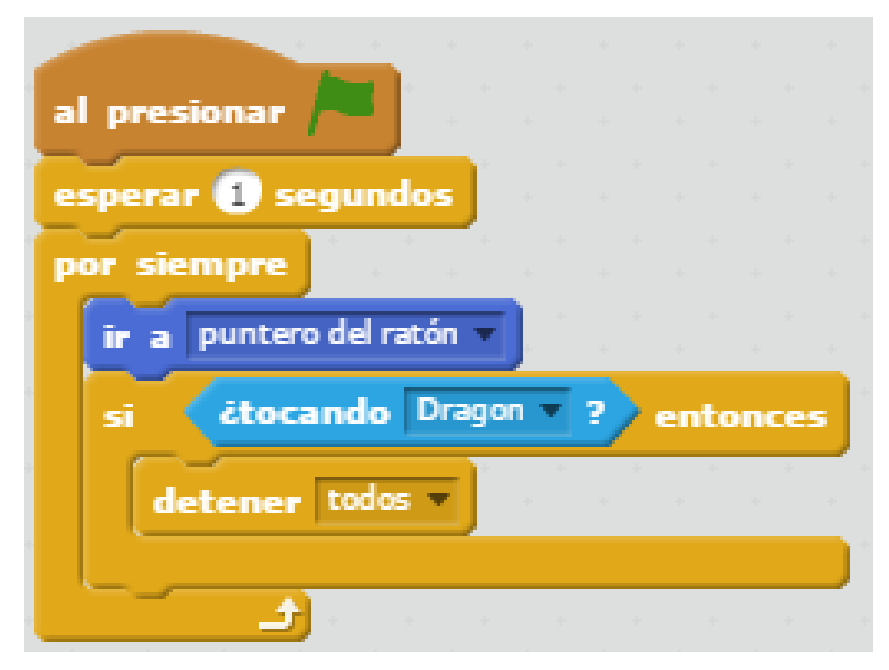

Este bloque produce una espera, para que el Dragón se mueva

### PUNTUACION

Un juego necesita una puntuación y un desafío. Añade una nueva variable global para todos los objetos llamada puntuación. Mira el resultado en el escenario.

Añade este programa al gato. Lee con atención. Por cada 3 segundos que se evita el dragón, se anota un punto. ¡Pero cada vez que anotas la velocidad del dragón aumenta!

#### Variable agregada llamada Puntuación

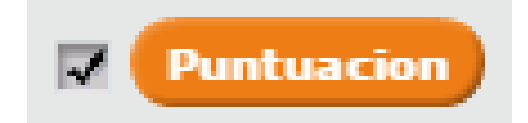

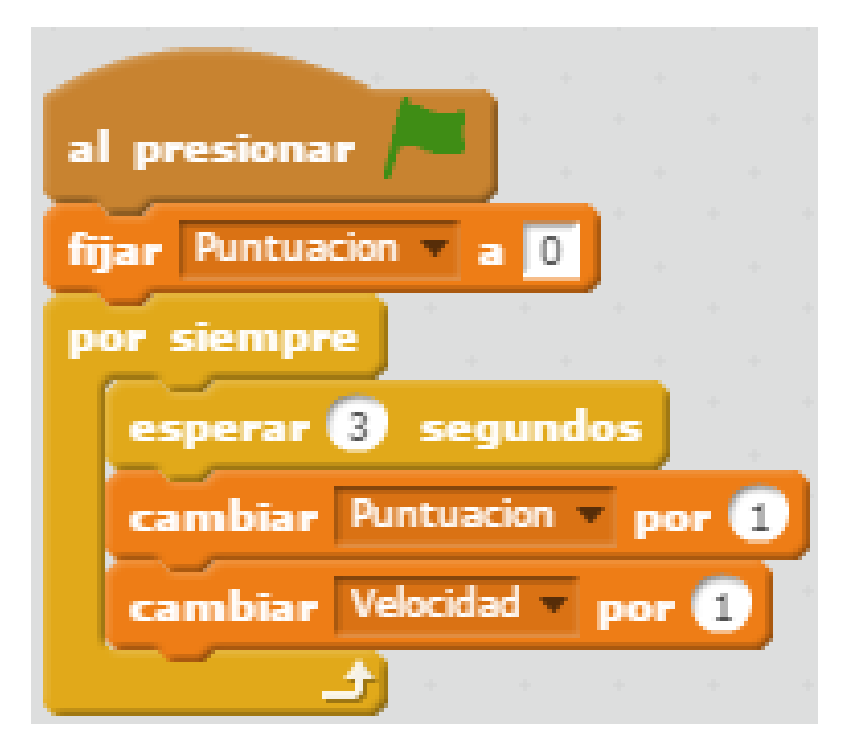

Cuantos más puntos, más velocidad

15. Juegos: ¡Dragón!

Ejecuta el juego para ver que funciona tal y como esperas. Si no lo hace, comprueba todo desde el principio... ¡Programar es cometer errores y aprender de ellos, como en la vida!

Ahora compite con tus amigos para obtener la mejor puntuación.

¿Por qué no añadir un telón de fondo y algo de música? ¿Te animas a añadir un mensaje de "Juego Terminado" cuando te cace el dragón?

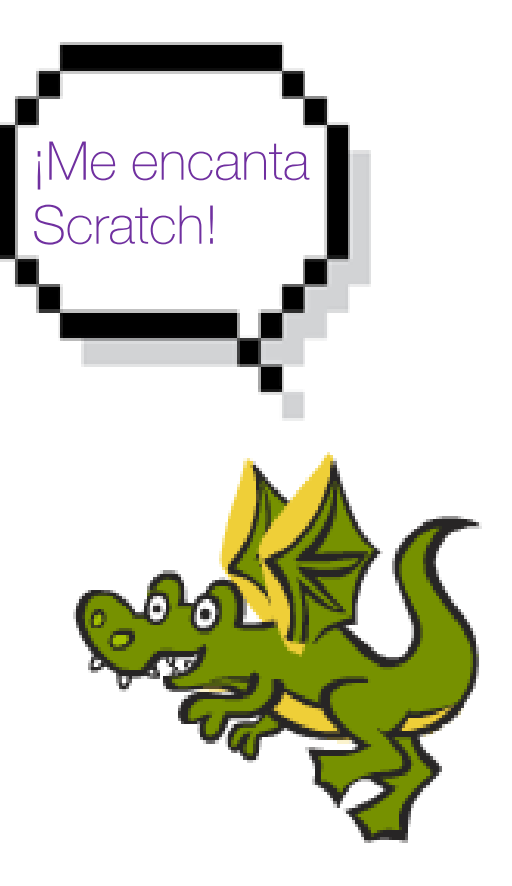

# CUAL VA A ser tu **SIGUIENTE** proyecto en SCRATCH...

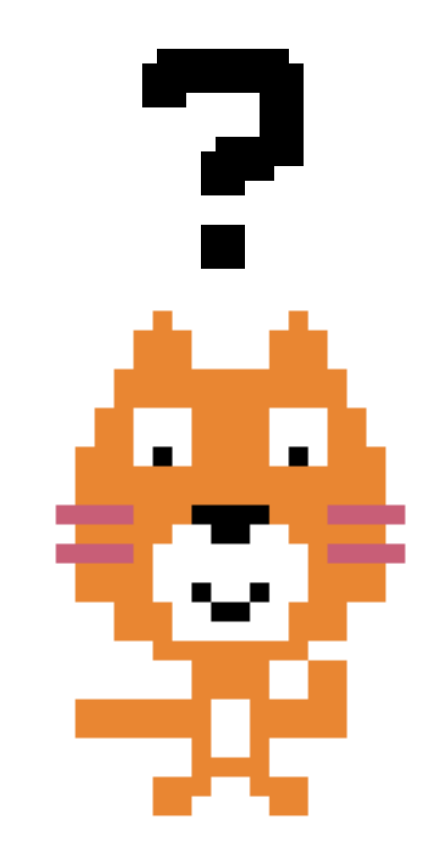